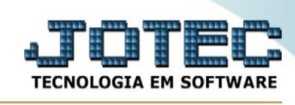

## **FATURAMENTO/FATURAMENTO ANUAL**

Para entrar na tela de Faturamento Anual:

- ➢ Clicar no item *Faturamento Anual:*
- ➢ Aparecerá a seguinte tela:

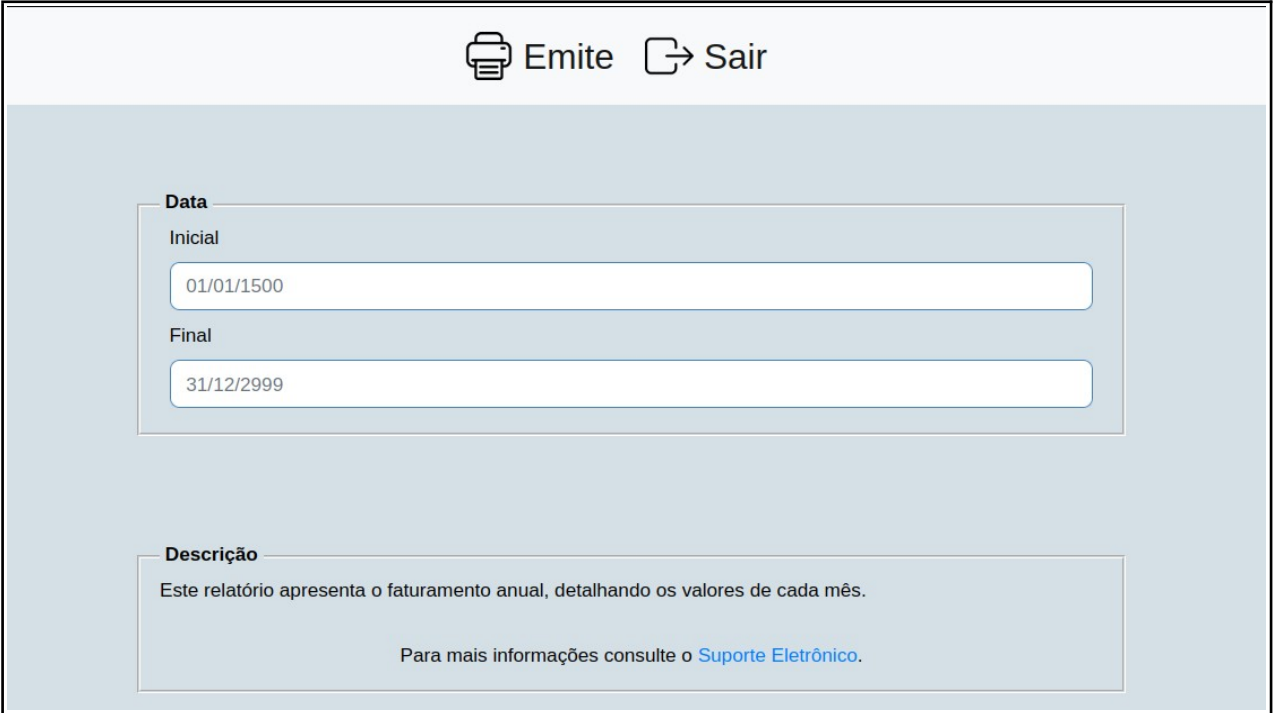

**Explicações:** Este relatório apresenta o faturamento anual, detalhando os valores de cada mês.

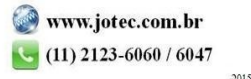